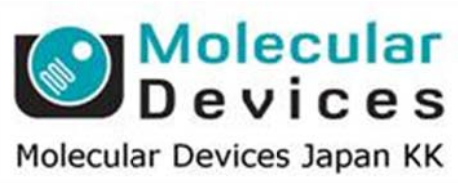

# **Imag ing Te eam**

# SalesNote-FY1407

# 掲載内 内容

# 営業情 報

- **浜松ホトニクス製 ImagEM X2-1K について**
- DOC Cam HR シリーズの価格改定および、追加ラインアップについて
- Andor 製 Zyla sCMOS カメラのラインアップに USB3.0 対応モデルが加わりました
- Lumencor 製 MIRA/PEKA LED 光源について
- Andor 製 EMCCD Luca R カメラの販売中止について

# 技術・サポート情報

- DOC Cam HR シリーズを用いた TwinCam オペレーションについて
- DOC Cam HR シリーズを用いた TwinCam オペレーションについて<br>● MetaMorph Multidimensional Acquisition 使用時のステージファイルフォーマットに つい いて
- USB3.0 インターフェイスをご利用になる際のご注意

はじめの の一歩(**Me etaMorph** 機 機能紹介)

**e** Region Measurements (2)

#### 営業情 報

#### 浜松ホ トニクス製 **ImagEM X X2-1K** につ ついて

ImagEM M X2 に高解 解像度タイ プの C974 3-24B がラ ラインアップ されました

1024×1024 素子で IEEE1394b インターフェイスを採用しフルフレームで 18 フレーム/秒の 画像取得が可能です の スス スス しょうかん しょうかん しゅうしょう しゅうしゅう しゅうしょう

価格は7, 300, 000–(税別)

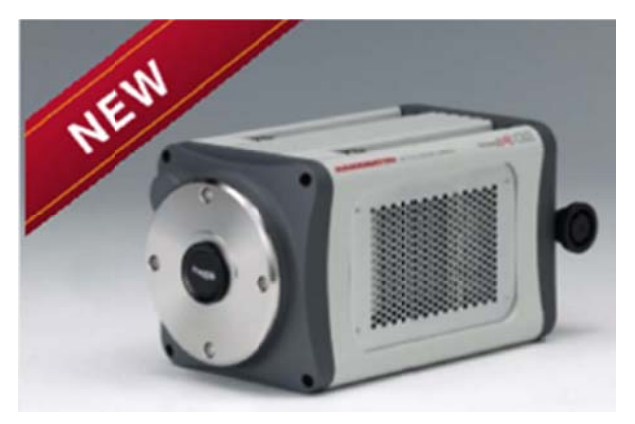

- 1024 X10 024, 13um 素子 子
- ✔ 22Mhz, 11MHz, 0.6875Hz 読出し(E
- ✔ 18.5~245 フレーム/秒 読出し
- 空冷:-50 0℃(22MHz)、水 水冷:-65℃(22 2MHz)
- ✔ 2x2, 4x4ビニング読出し対応

#### **DOC C Cam HR** シ リーズの価 価格改定およ よび、追加ラ ラインアップ プについて

ラインア アップ強化に に伴い、価 格もよりお 求めやすく く改定をしま ました(USB B3.0 インタ ターフェイス および、 、ロックタイプ プ 3m ケー ブルを含む む)

詳細は、当社担当営業までお問い合わせください

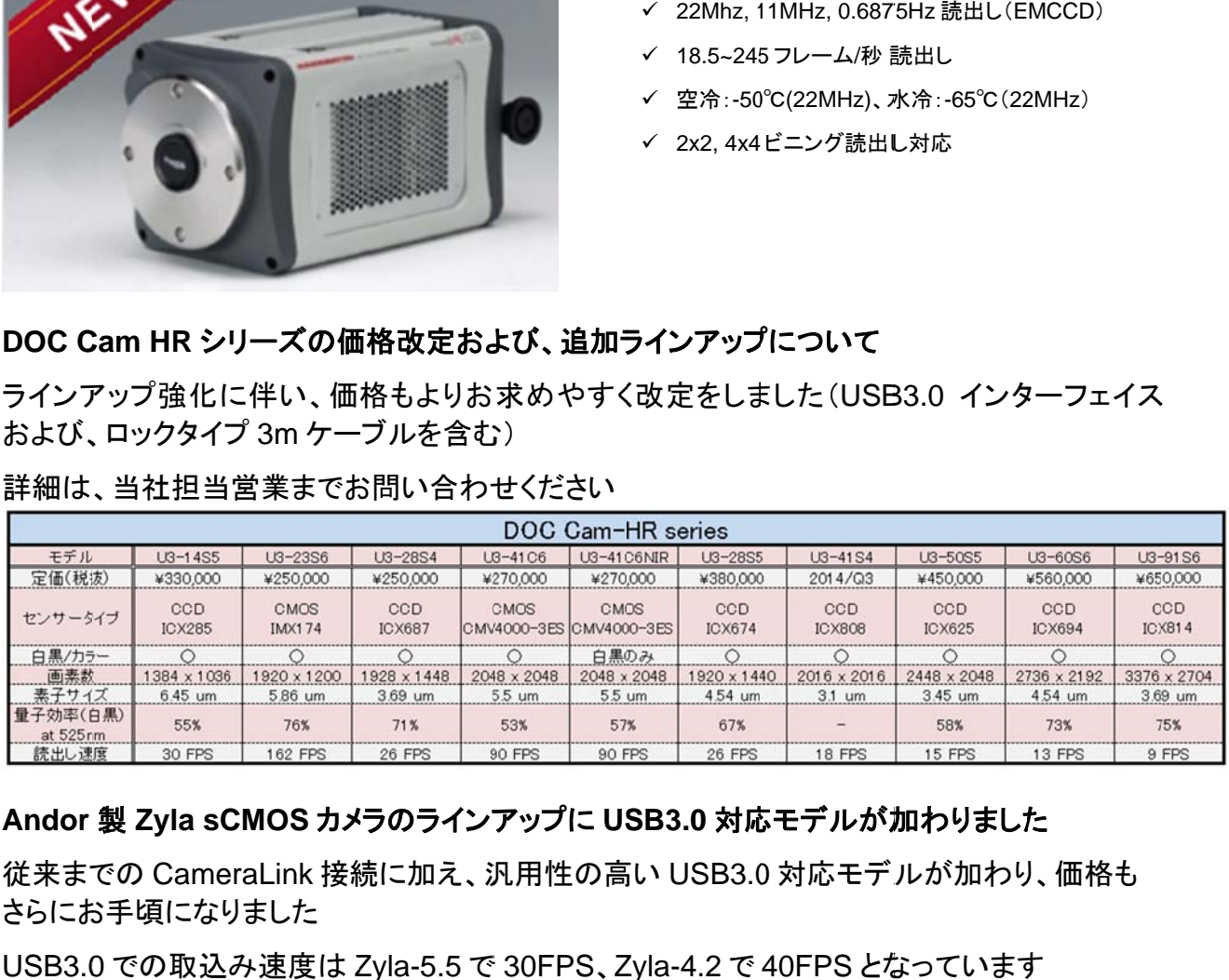

#### **Andor** 製 **Zyla sC CMOS** カメ メラのラインア アップに **US SB3.0** 対応 応モデルが加 加わりました

Andor 製 Zyla sCMOS カメラのラインアップに USB3.0 対応モデルが加わりました<br>従来までの CameraLink 接続に加え、汎用性の高い USB3.0 対応モデルが加わり、価格も さらにお手頃になりました

USB3.0 での取込み速度は Zyla-5.5 で 30FPS、Zyla-4.2 で 40FPS となっています

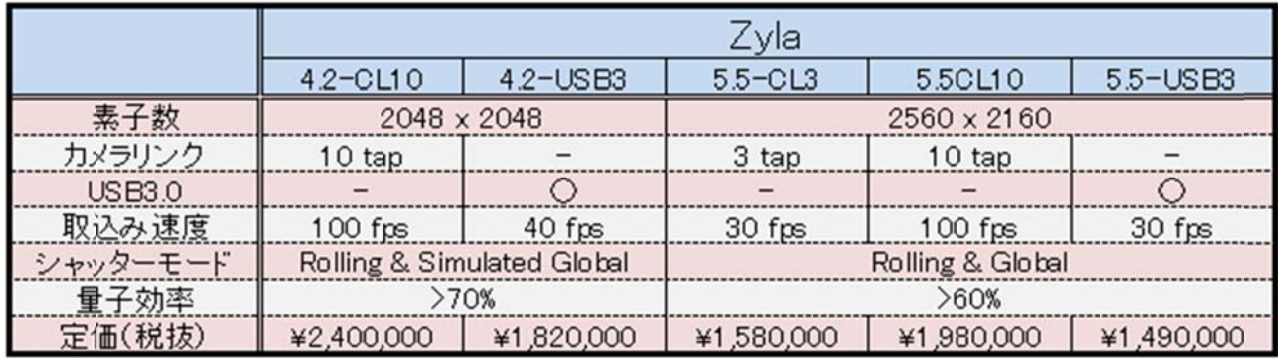

#### **Lumen ncor** 製 **MI IRA/PEKA A LED** 光源 源について

既存顕微鏡用ハロゲン透過光照明装置または、水銀落射蛍光照明装置の置き換え用 小型 LED 光源が発売されました

顕微鏡へは直接接続でき、制御用コントローラも不要です(AC/DC 電源のみ要)

LED 強度はダイアルで可変も可能で、MIRA はリモートパッドを用いた外部制御にも対応して います

蛍光用 MIRA 定価 50 万円(税別)、透過光用 PEKA 定価 35 万円(税別)

なお、どちらも TTL 信号を用いた On/Off 制御が可能ですので、 Meta シリーズソフトウェアを 使用する場合は TWT-3014-VMM がご利用いただけます

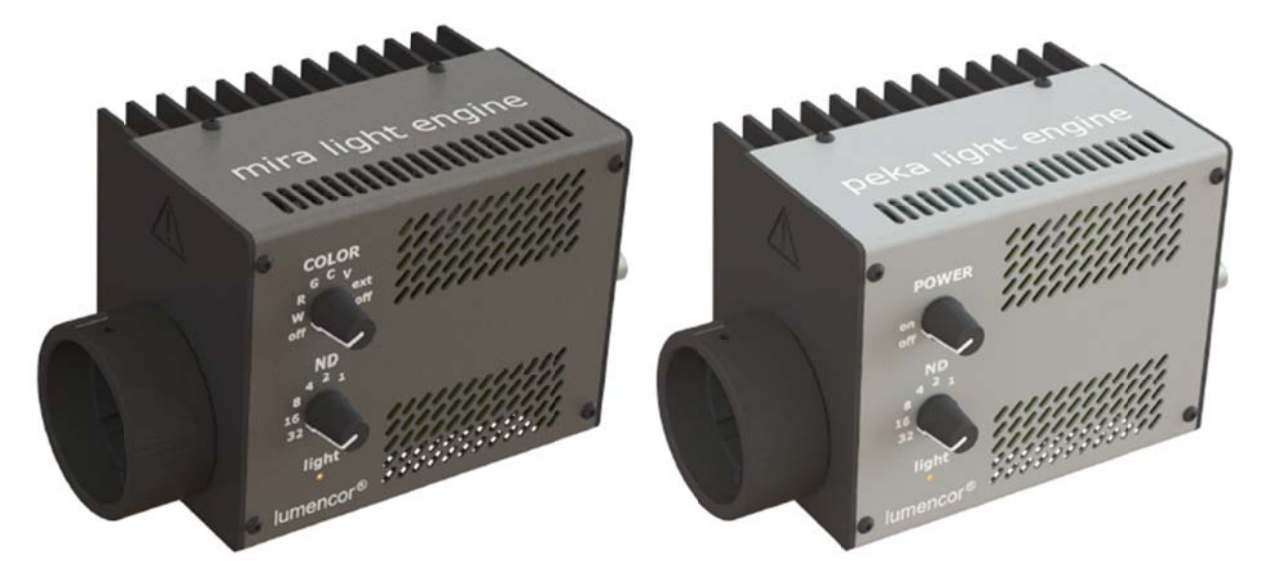

#### Andor 製 EMCCD Luca R カメラの販売中止について

EMCCD チップの入手が困難となったため Luca R の販売を中止いたします 代替用カメラとしては、iXON シリーズの EMCCD や Zyla/Neo の sCMOS となります

## 技術・サポート情報

#### ● DOC Cam HR シリーズを用いた TwinCam オペレーションについて

● DOC Cam HR シリーズを用いた TwinCam オペレーションについて<br>小型で高感度かつ、リーズナブルな価格の高感度カメラとしてご好評いただいています DOC Cam HR シリーズですが、Metalmaging Series Software において、2 台同時制御の TwinCam オペレーションをサポートいたしました

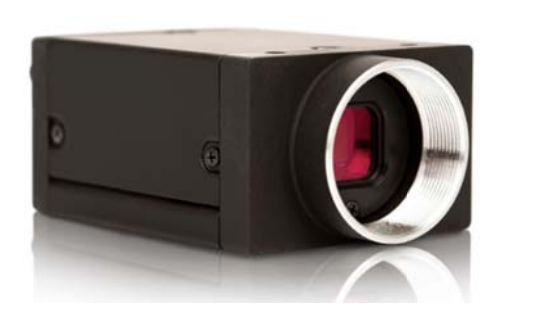

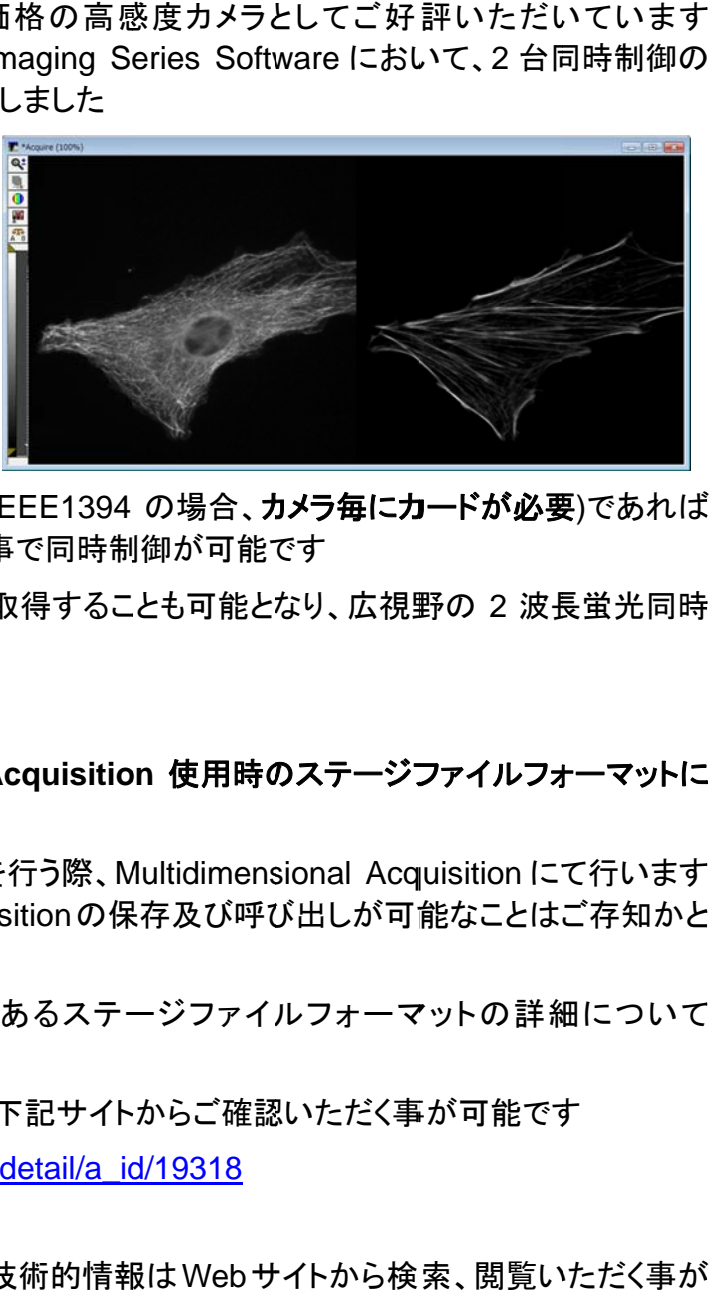

同機種かつ、同じインターフェイス同士(IEEE1394 の場合、カメラ毎にカードが必要)であれば TwinCamera ドライバをご購入いただく事で同時制御が可能です

2 台のカメラを使って異なる波長を同時取得することも可能となり、広視野の 2 波長蛍光同時 取得に非常に便利です

● MetaMorph Multidimensional Acquisition 使用時のステージファイルフォーマットに つい いて

MetaMorph において多点タイムラプスを行う際、Multidimensional Acquisition にて行います が、Stageのタブから登録した Stage Positionの保存及び呼び出しが可能なことはご存知かと 思います す

この Stage Position の保存データであるステージファイルフォーマットの詳細について お問い合わせを頂きました

ステージファイルフォーマットの詳細は、下記サイトからご確認いただく事が可能です

http://mdc.custhelp.com/app/answers/detail/a\_id/19318

ステージファイルフォーマットの詳細は、下記サイトからご確認いただく事が可能です<br><u>http://mdc.custhelp.com/app/answers/detail/a\_id/19318</u><br>この様に、MetaMorphでは開示可能な技術的情報はWebサイトから検索、閲覧いただく事が 可能です

可能です<br>専門的な技術情報をお知りになりたい方は是非ご利用ください

#### ● USB3.0 インターフェイスをご利用になる際のご注意

近年の PC では標準装備になり、かつ DOC CAM HR など採用されることも増えてきた USB3.0 インターフェイスですが、USB2.0 フォーマットのハードウェアも原則的に USB3.0 イン ターフェ ェイスへの接 接続、動作は は可能です (ただし、速 速度は USB 2.0 に準拠 拠します) たン具

ただし、幾つかのハードウェアでは、動作自体には問題が無くても、PC の他の動作等で不具 合が出るケース(事例として OS のシャットダウンが出来なくなるなど)がございます。

合が出るケース(事例として OS のシャットダウンが出来なくなるなど)がございます。<br>USB3.0 ポートは下の左図の様に青い端子が目印ですが、一部 PC では青い端子でない USB3.0 ポートもございます。

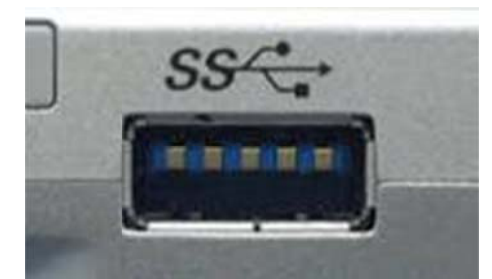

その場合、端子に描かれているマークにて判別ができますので、不具合が起こった場合、 USB 機器が 2.0 フォーマットの場合、USB2.0 のポートに切り替えてみてください

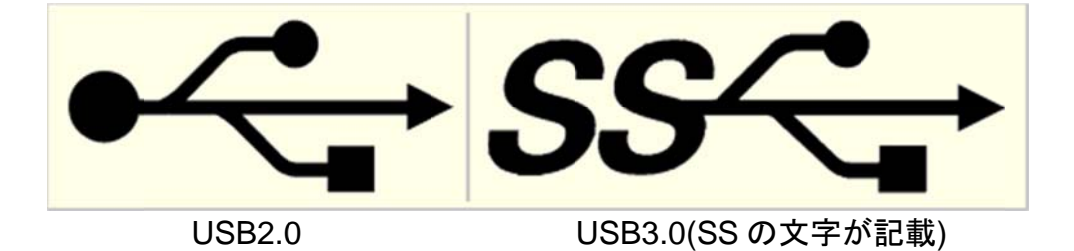

# はじめの の一歩(**Me etaMorph** 機 機能紹介)

#### **Region Measurements (2)**

今回は最も一般的に使用されます画像内の作成された興味領域(ROI)内の情報を計測する 方法を記 記載します 。

1. **Me easure** メニ ニューの **Reg gion Meas surements s** ダイアログ グを開き、**M Measureme ents** タブを を表示 示させます。

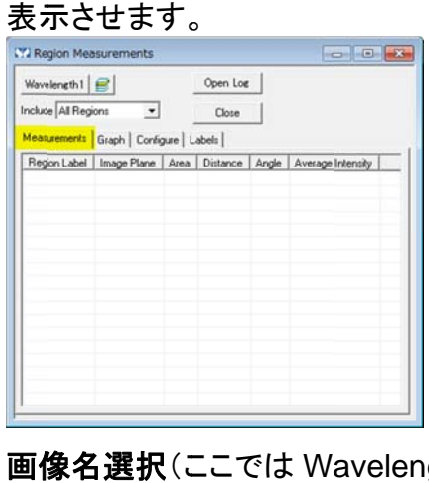

2. 画像名選択(ここでは Wavelength1)および Include: All Regions を選択します。 計測を行いたい画像に興味領域(Region, ROI)を作成します。複数作成可能です。

興味領域はRegion Tools Me easuremen tsタブ内に数 数値が表示 示されます。 興味領域を作成する度に表示が増えます。 を使用して作成します。

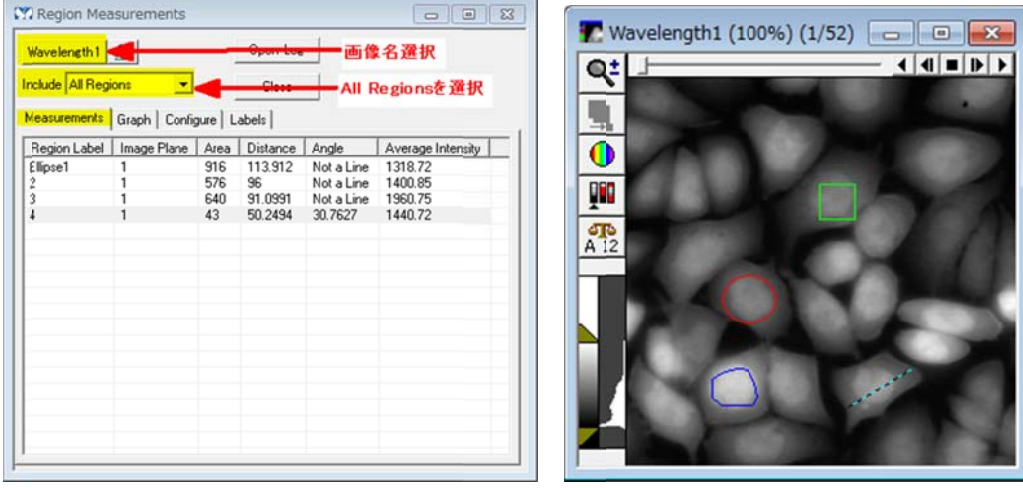

Act tiveな興味領 領域はオー ーバーライト 表示されま ます。

**Are ea**は面積、 **Distance**は は周囲長、**A Angle**は直 直線を引いた たときの角度 度、**Averag ge Inte ensity**は平 平均強度(1ピ ピクセル辺 りの強度)に になります。 。

これ等の計測項目は、**Configure**タブで変更することができます。(後のSales Noteで説 明し します。)

3. **Area, Distance** は画像が長さ校正**(Calibrate Distance)**されている場合とされていない 場合で、値が異なります。

長さ校正されていない場合は、**pixels** または **pixels2** になります。

長さや面積が何ピクセル分かということになります。

長さ校正が行われていますと、長さは **um, mm** での表示になり、面積は **um<sup>2</sup> , mm<sup>2</sup>** での 表示になります。

長さ校正とは、画像の 1 ピクセルの長さが何 um(mm)に相当するかを決定することです。 長さ校正は、**Measure** メニューの **Calibrate Distances** で行います。

校正値は、ご使用のカメラ(素子サイズ)や顕微鏡の対物レンズ(倍率)によって異なりま す。

Calibrate Distances につきましては、

http://www.nihonmdc.com/pages/UIC/MetaImagingsystem\_manual\_for\_web/manual /pdf/MetaMorph/Menu/Measure/Calibrate\_Distances.pdf

または

http://www.nihonmdc.com/pages/UIC/MetaImagingsystem\_manual\_for\_web/manual /menulist\_top.html

でご確認下さい。

以 上